## Quick Reference Card - Basic

## PA40 Return From LOA Without Pay

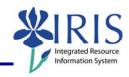

Process: Use PA40 to enter a leave of absence without pay.

Role: Authorized Personnel Frequency: When Needed

| BEGINNING                                                                                                  |                                                                           |
|----------------------------------------------------------------------------------------------------|---------------------------------------------------------------------------|
| Enter the transaction code                                                                                 | PA40                                                                      |
| PERSONNEL ACTIONS SCREEN                                                                                   |                                                                           |
| Person ID                                                                                                  | Enter the employee's Person ID or use the Possible Entries icon to search |
| Press Enter to populate the fields                                                                         |                                                                           |
| Start Date                                                                                                 | Enter the first day the employee returns from leave                       |
| Select <b>Return From Leave Without Pay</b> to clicking on the selection button on the left of the action. |                                                                           |
| Click on the Execute icon                                                                                  | <b>(</b>                                                                  |
| ACTIONS (0000)                                                                                             |                                                                           |
| Reason for Action  ZN Return From Leave Without Pay 01                                                     | Enter the Reason for Action code or use the Possible Entries icon         |
| Read the system messages and press<br>Enter to move through them                                           | Example:  ① Record valid from 11/27/2005 to 12/31/9999 delimited at end   |
| Click on the Save icon                                                                                     |                                                                           |
| ORGANIZATIONAL ASSIGNMENT (0001)                                                                           |                                                                           |
| Click on the Next Record icon                                                                              |                                                                           |
| PLANNED WORKING TIME (0007)                                                                                |                                                                           |
| Click on the Next Record icon                                                                              |                                                                           |
| BASIC PAY (0008)                                                                                           |                                                                           |
| If the Base Pay Amount needs to be changed, change the amount, press Enter, and Save                       |                                                                           |
| If no change, click on the Next Record icon                                                                |                                                                           |

# Quick Reference Card - Basic PA40 Return From LOA Without Pay

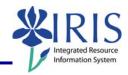

### **DOCUMENTS TO BE SENT TO COMPENSATION**

• Use Z\_PAR to create the PAR and obtain signatures